## View Final Exam Schedule

Your Final Exam Schedule can only be viewed in your WINGS Student Center. The schedule becomes available to in WINGS mid-way through the semester. However, you can still figure out your schedule before that by using the University's Final Exam Schedule chart and finding which exam time matches up with each of your courses. It is located here: [https://www.uwlax.edu/records/faculty-staff-resources/final-exam](https://www.uwlax.edu/records/faculty-staff-resources/final-exam-schedule/)[schedule/](https://www.uwlax.edu/records/faculty-staff-resources/final-exam-schedule/)

1. Log into WINGS and open the drop down menu in the Academics section. Select **Exam Schedule** and click on the arrow button.

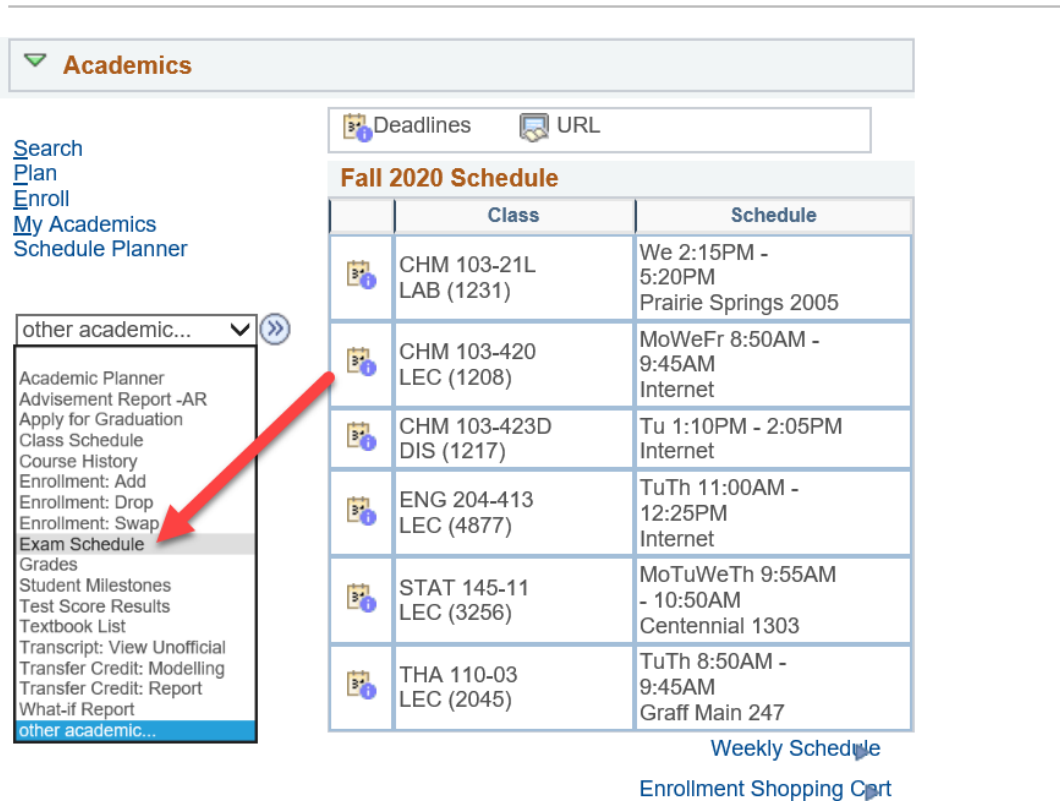

**Stryker's Student Center** 

Tip: There is also a link to your final exam schedule from your normal Weekly Schedule page. Your normal class schedule and final exam schedule have to be viewed in separate calendars.

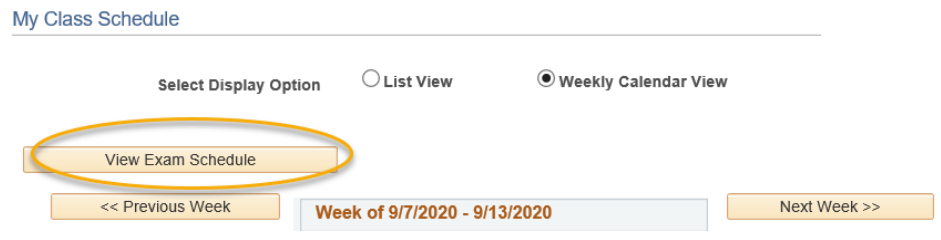

2. If the schedule has not been entered yet, the message will say this:

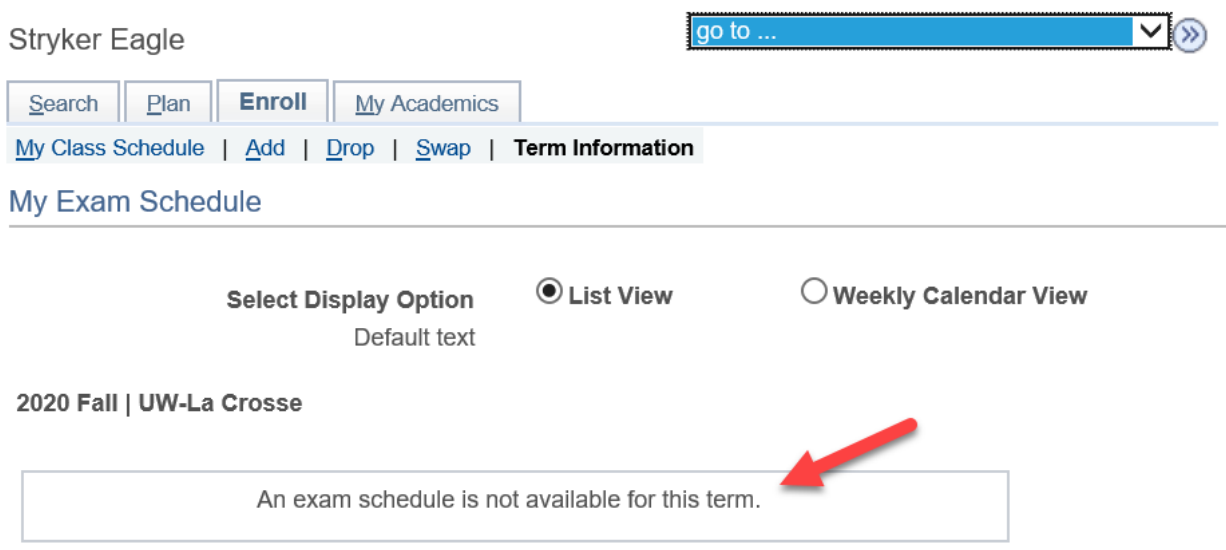

3. If the schedule has been entered, you will see the below.

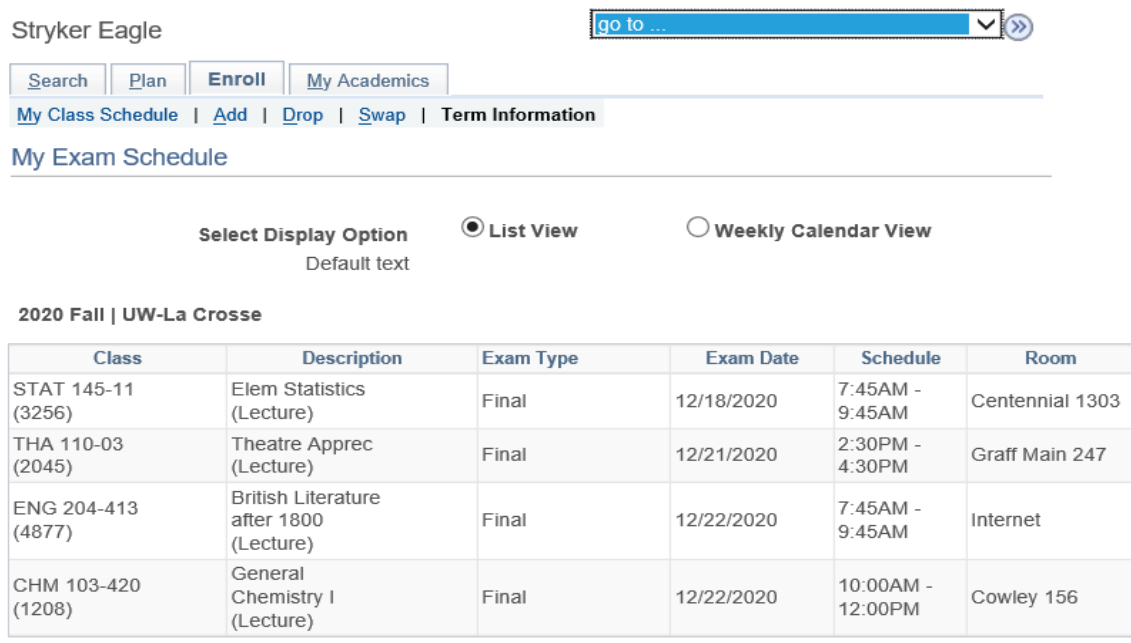

**Important:** Just because a class is not listed with an exam time, does not mean there isn't a final exam. Your instructor may be holding the exam online. Check your syllabus or with your instructor to be sure.

4. Click on the **Weekly Calendar** view option at the top to see the times in a calendar grid. Remember, the calendar grid goes by weeks. In the Fall, finals week may start in one week and end in the other. Use the Next Week/Previous Week buttons to change weeks.

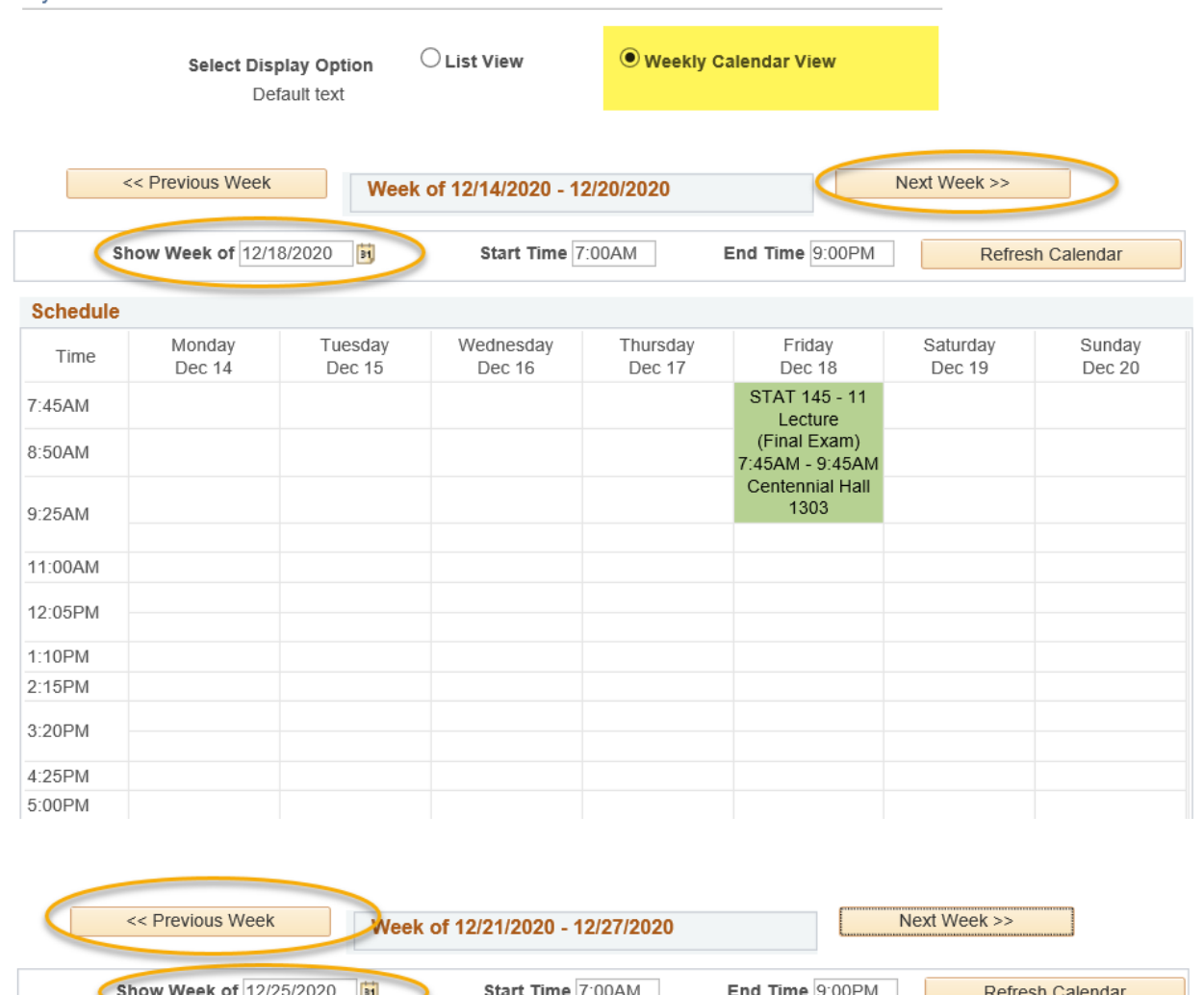

My Exam Schedule

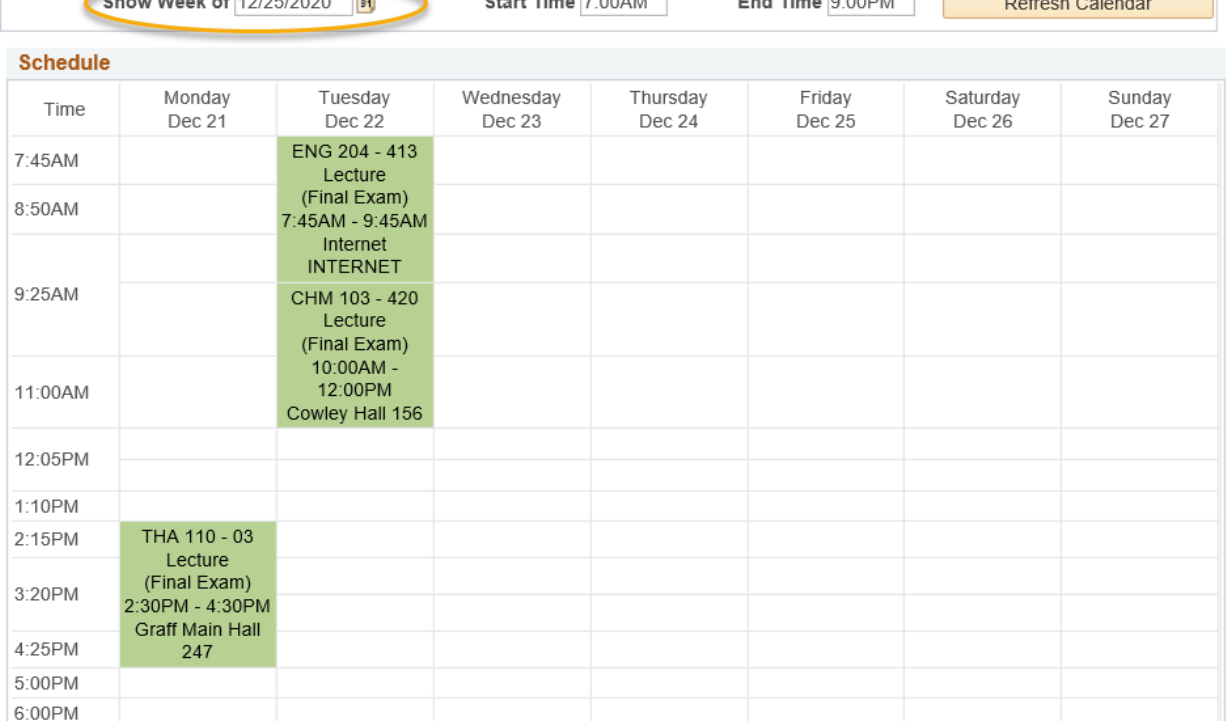